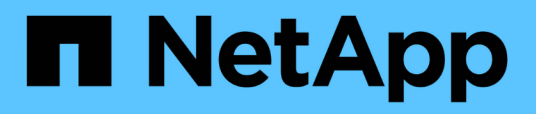

## **Instalación de Unified Manager en sistemas Linux**

Active IQ Unified Manager 9.12

NetApp August 02, 2024

This PDF was generated from https://docs.netapp.com/es-es/active-iq-unified-manager-912/installlinux/task\_create\_custom\_user\_home\_directory\_and\_umadmin.html on August 02, 2024. Always check docs.netapp.com for the latest.

# **Tabla de contenidos**

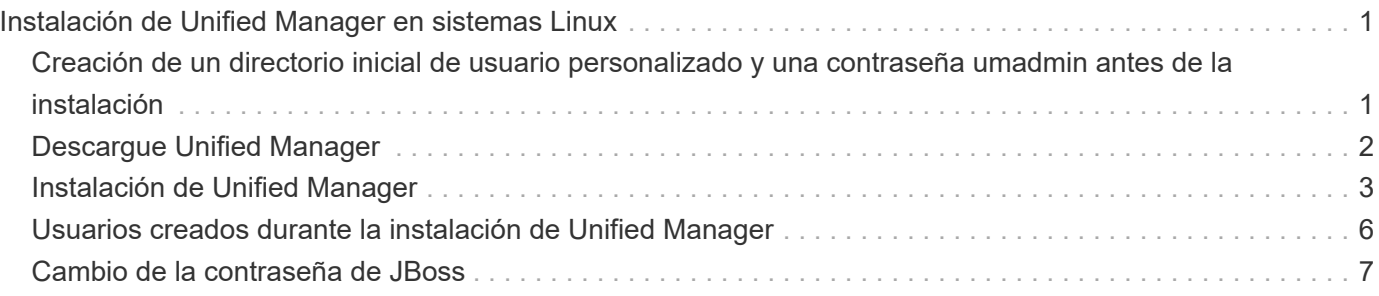

# <span id="page-2-0"></span>**Instalación de Unified Manager en sistemas Linux**

Es importante comprender que la secuencia de pasos para descargar e instalar Unified Manager varía en función de su situación de instalación.

## <span id="page-2-1"></span>**Creación de un directorio inicial de usuario personalizado y una contraseña umadmin antes de la instalación**

Puede crear un directorio inicial personalizado y definir su propia contraseña de usuario umadmin antes de instalar Unified Manager. Esta tarea es opcional, pero es posible que algunos sitios necesiten la flexibilidad para anular la configuración predeterminada de la instalación de Unified Manager.

### **Lo que necesitará**

- El sistema debe cumplir los requisitos descritos en ["Requisitos del sistema de hardware".](https://docs.netapp.com/es-es/active-iq-unified-manager-912/install-linux/concept_virtual_infrastructure_or_hardware_system_requirements.html)
- Debe poder iniciar sesión como usuario root en el sistema Red Hat Enterprise Linux o CentOS.

La instalación predeterminada de Unified Manager realiza las siguientes tareas:

- Crea el usuario umadmin con /home/umadmin como directorio principal.
- Asigna la contraseña predeterminada "'admin'" al usuario umadmin.

Porque algunos entornos de instalación restringen el acceso a. /home, la instalación falla. Debe crear el directorio inicial en una ubicación diferente. Además, algunos sitios pueden tener reglas acerca de la complejidad de la contraseña o requerir que los administradores locales establezcan las contraseñas en lugar de ser configuradas por el programa de instalación.

Si su entorno de instalación requiere que usted anule estos valores predeterminados de instalación, siga estos pasos para crear un directorio particular personalizado y para definir la contraseña del usuario umadmin.

Cuando esta información se define antes de la instalación, el script de instalación detecta esta configuración y utiliza los valores definidos en lugar de utilizar la configuración predeterminada de instalación.

Además, la instalación predeterminada de Unified Manager incluye el usuario umadmin en los archivos sudoers (ocum sudoers y.. ocie sudoers) en la /etc/sudoers.d/ directorio. Si elimina este contenido del entorno debido a políticas de seguridad o a alguna herramienta de supervisión de seguridad, debe volver a añadirlo. Debe conservar la configuración de sudoers porque algunas operaciones de Unified Manager requieren estos privilegios sudo.

Las políticas de seguridad del entorno no deben restringir los privilegios sudo para el usuario de mantenimiento de Unified Manager. Es posible que se produzca un error en algunas operaciones de Unified Manager si se restringen los privilegios. Verifique que pueda ejecutar el siguiente comando sudo cuando inicie sesión como usuario umadmin después de una instalación correcta.

```
sudo systemctl status ocie
```
Este comando debería devolver el estado adecuado del servicio ocie sin ningún error.

### **Pasos**

- 1. Inicie sesión como usuario root en el servidor.
- 2. Crear la cuenta de grupo umadmin llamada «mantenimiento»:

groupadd maintenance

3. Cree la cuenta de usuario "'umadmin'" en el grupo de mantenimiento bajo un directorio inicial de su elección:

adduser --home <home directory\> -g maintenance umadmin

4. Defina la contraseña umadmin:

passwd umadmin

El sistema le pide que introduzca una nueva cadena de contraseña para el usuario umadmin.

Después de instalar Unified Manager, debe especificar el shell de inicio de sesión de usuario umadmin.

# <span id="page-3-0"></span>**Descargue Unified Manager**

Debe descargar Unified Manager .zip Archivo del sitio de soporte de NetApp para instalar Unified Manager.

### **Lo que necesitará**

Debe tener credenciales de inicio de sesión en el sitio de soporte de NetApp.

Puede descargar el mismo paquete de instalación de Unified Manager para sistemas Red Hat Enterprise Linux y CentOS.

### **Pasos**

1. Inicie sesión en el sitio de soporte de NetApp y desplácese hasta la página de descarga de Unified Manager:

["Sitio de soporte de NetApp"](https://mysupport.netapp.com/site/products/all/details/activeiq-unified-manager/downloads-tab)

- 2. Seleccione la versión requerida de Unified Manager y acepte el contrato de licencia para usuarios finales (CLUF).
- 3. Descargue el archivo del instalador de Unified Manager para Linux y guarde el . $z$ ip archivo en un directorio del sistema de destino.

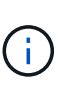

- Asegúrese de descargar la versión correcta del archivo de instalación del sistema Red Hat Enterprise Linux. Según si tiene Red Hat Enterprise Linux 7 o 8 instalado, asegúrese de descargar la versión adecuada de Unified Manager . zip archivo.
- NetApp recomienda descargar el certificado de firma de código (.pem) y firma digital (.sig) junto con el .zip archivo.
- 4. Compruebe la suma de comprobación para comprobar la integridad del software descargado.
- 5. Si ha descargado el certificado de firma de código y la firma digital, puede comprobar la integridad del

archivo del instalador. Puede utilizar los siguientes comandos para comprobar la integridad del archivo del instalador:

◦ Este comando crea un archivo con la clave pública a partir del certificado de firma de código:

```
openssl x509 -pubkey -noout -in AIQUM-RHEL-CLIENT-INTER-ROOT.pem >
<public key file name>
```
- Donde **AIUM-RHEL-CLIENT-INTER-ROOT.pem** es el archivo que contiene el certificado de firma de código.
- Este comando verifica la firma en el archivo del instalador:

```
openssl dgst -sha256 -verify <public key file name> -signature
<signature_file_name> ActiveIQUnifiedManager-<version>.zip
```
Mensaje similar a. Verified Ok confirma que el archivo del instalador es seguro de utilizar.

### <span id="page-4-0"></span>**Instalación de Unified Manager**

Puede instalar Unified Manager en una plataforma física o virtual Red Hat Enterprise Linux o CentOS.

### **Lo que necesitará**

• El sistema en el que desea instalar Unified Manager debe cumplir con los requisitos del sistema y del software.

Consulte ["Requisitos del sistema de hardware"](https://docs.netapp.com/es-es/active-iq-unified-manager-912/install-linux/concept_virtual_infrastructure_or_hardware_system_requirements.html).

Consulte ["Requisitos de instalación y software Linux".](https://docs.netapp.com/es-es/active-iq-unified-manager-912/install-linux/reference_red_hat_and_centos_software_and_installation_requirements.html)

- Debe haber descargado el Unified Manager .zip Archivo del sitio de soporte de NetApp al sistema de destino.
- Debe haber verificado la integridad de la descarga .zip archivo.
- Debe tener un navegador web compatible.
- El software de emulación de terminal debe tener activado sscrrollback.

El sistema Red Hat Enterprise Linux o CentOS puede tener instaladas todas las versiones necesarias del software compatible necesario (Java, MySQL, utilidades adicionales), sólo parte del software necesario instalado o puede ser un sistema recién instalado sin el software necesario instalado.

### **Pasos**

- 1. Inicie sesión en el servidor en el que está instalando Unified Manager.
- 2. Escriba los comandos apropiados para evaluar qué software puede requerir la instalación o actualización en el sistema de destino para admitir la instalación:

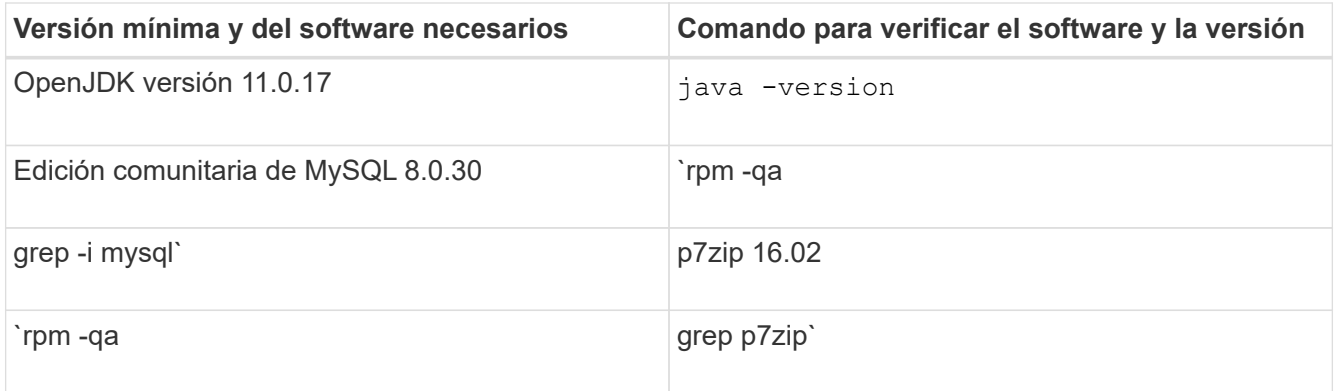

3. Si la versión instalada de MySQL es anterior a MySQL 8.0.30 Community Edition, introduzca el siguiente comando para desinstalarla:

rpm -e <mysql\_package\_name>

Si recibe errores de dependencia, debe agregar --nodeps opción para desinstalar el componente.

4. Desplácese hasta el directorio en el que ha descargado la instalación .zip Archive y expanda el paquete de Unified Manager:

unzip ActiveIQUnifiedManager-*<version>*.zip

El requerido .rpm Los módulos de Unified Manager se descomprimen en el directorio de destino.

5. Compruebe que el siguiente módulo esté disponible en el directorio:

ls \*.rpm

netapp-um<version>.x86\_64.rpm

6. Ejecute el script de instalación previa para garantizar que no haya ninguna configuración del sistema o ningún software instalado que pueda entrar en conflicto con la instalación de Unified Manager:

sudo ./pre\_install\_check.sh

La secuencia de comandos de preinstalación comprueba que el sistema tiene una suscripción válida a Red Hat Enterprise Linux y que tiene acceso a los repositorios de software necesarios. Si el script identifica cualquier problema, debe corregir los problemas antes de instalar Unified Manager.

En el caso del sistema Red Hat Enterprise Linux 8, si tiene repositorios internos con JDK 11 - OpenJDK, p7zip y otros paquetes de software proporcionados por el repositorio de AppStream, debe deshabilitar el repositorio de AppStream e instalar MySQL Community Server. Ejecute el siguiente comando:

```
# sudo yum --disablerepo=rhel-8-for-x86 64-appstream-rpms install
mysql-community-server
```
7. **Opcional:** debe realizar el paso 7 sólo si su sistema no está conectado a Internet y tiene que descargar manualmente los paquetes necesarios para su instalación. Si su sistema tiene acceso a Internet y todos los paquetes necesarios están disponibles, vaya al paso 8. Para los sistemas que no están conectados a Internet o que no utilizan los repositorios de Red Hat Enterprise Linux, realice los siguientes pasos para

determinar si falta algún paquete necesario y, a continuación, descargue dichos paquetes:

a. En el sistema en el que está instalando Unified Manager, consulte la lista de paquetes disponibles y no disponibles:

yum install netapp-um<version>.x86 64.rpm --assumeno

Los elementos de la sección «'instalación:'» son los paquetes que están disponibles en el directorio actual, y los elementos de la sección «'instalación de dependencias:'» son los paquetes que faltan en su sistema.

b. En un sistema que tenga acceso a Internet, descargue los paquetes que faltan:

```
yum install <package name> --downloadonly --downloaddir=.
```
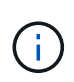

Puesto que el complemento "'yum-plugin-downloadonly'" no siempre está activado en los sistemas Red Hat Enterprise Linux, es posible que tenga que habilitar la funcionalidad para descargar un paquete sin instalarlo: yum install yum-plugin-downloadonly

- a. Copie los paquetes que faltan del sistema conectado a Internet en el sistema de instalación.
- 8. Como usuario raíz, o usando sudo, ejecute el siguiente comando para instalar el software:

yum install netapp-um<version>.x86 64.rpm

Este comando instala los paquetes .rpm, todo el software de soporte necesario y el software Unified Manager.

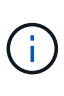

No intente la instalación utilizando comandos alternativos (como  $r$ pm  $-i$ vh). Una instalación correcta de Unified Manager en un sistema Red Hat Enterprise Linux o CentOS requiere que todos los archivos de Unified Manager y los archivos relacionados se instalen en un orden específico en una estructura de directorio específica que el aplique automáticamente yum install netapp-um<version>.x86 64.rpm comando.

9. Ignore la notificación de correo electrónico que se muestra inmediatamente después de los mensajes de instalación.

El correo electrónico notifica al usuario raíz de un error inicial en la tarea de cron, que no tiene ningún efecto adverso en la instalación.

10. Una vez hayan completado los mensajes de instalación, desplácese hacia atrás por los mensajes hasta ver el mensaje en el que el sistema muestra una dirección IP o una URL para la interfaz de usuario web de Unified Manager, el nombre de usuario de mantenimiento (umadmin) y una contraseña predeterminada.

El mensaje es similar al siguiente:

```
Active IQ Unified Manager installed successfully.
Use a web browser and one of the following URL(s) to configure and
access the Unified Manager GUI.
https://default_ip_address/ (if using IPv4)
https://[default_ip_address]/ (if using IPv6)
https://fully qualified domain name/
Log in to Unified Manager in a web browser by using following details:
    username: umadmin
    password: admin
```
- 11. Registre la dirección IP o URL, el nombre de usuario asignado (umadmin) y la contraseña actual.
- 12. Si ha creado una cuenta de usuario umadmin con un directorio inicial personalizado antes de instalar Unified Manager, debe especificar el shell de inicio de sesión de usuario umadmin:

usermod -s /bin/maintenance-user-shell.sh umadmin

Acceda a la interfaz de usuario web para cambiar la contraseña predeterminada del usuario umadmin y ejecute la configuración inicial de Unified Manager, como se describe en ["Configurando Active IQ Unified](https://docs.netapp.com/es-es/active-iq-unified-manager-912/config/concept_configure_unified_manager.html) [Manager"](https://docs.netapp.com/es-es/active-iq-unified-manager-912/config/concept_configure_unified_manager.html). Es obligatorio cambiar la contraseña predeterminada del usuario umadmin.

## <span id="page-7-0"></span>**Usuarios creados durante la instalación de Unified Manager**

Al instalar Unified Manager en Red Hat Enterprise Linux o CentOS, Unified Manager crea los siguientes usuarios y las utilidades de terceros: Umadmin, jboss y mysql.

• **umadmin**

Se utiliza para iniciar sesión en Unified Manager por primera vez. A este usuario se le asigna una función de usuario «'Administrador de aplicaciones'» y se configura como el tipo «Usuario de mantenimiento». Este usuario lo crea Unified Manager.

• **jboss**

Se utiliza para ejecutar servicios de Unified Manager relacionados con la utilidad JBoss. Este usuario lo crea Unified Manager.

• **mysql**

Se utiliza para ejecutar consultas de base de datos de MySQL de Unified Manager. Este usuario es creado por la utilidad de terceros de MySQL.

Además de estos usuarios, Unified Manager también crea los grupos correspondientes: Mantenimiento, jboss y mysql. Unified Manager crea los grupos de mantenimiento y jboss, mientras que el grupo mysql lo crea una utilidad de terceros.

# ΛĹ.

Si creó un directorio inicial personalizado y definió su propia contraseña de usuario umadmin antes de instalar Unified Manager, el programa de instalación no volverá a crear el grupo de mantenimiento ni el usuario umadmin.

# <span id="page-8-0"></span>**Cambio de la contraseña de JBoss**

Puede restablecer la contraseña de JBoss específica de la instancia que se haya establecido durante la instalación. Es posible restablecer la contraseña de manera opcional; en caso de que el sitio requiera esta funcionalidad de seguridad para anular la configuración de instalación de Unified Manager. Esta operación también cambia la contraseña que JBoss utiliza para acceder a MySQL.

- Debe tener acceso de usuario raíz al sistema Red Hat Enterprise Linux o CentOS en el que está instalado Unified Manager.
- Debe poder acceder a la información proporcionada por NetApp password.sh script en el directorio /opt/netapp/essentials/bin.

### **Pasos**

- 1. Inicie sesión como usuario root en el sistema.
- 2. Detenga los servicios de Unified Manager introduciendo los siguientes comandos en el orden mostrado:

systemctl stop ocieau

systemctl stop ocie

No detenga el software MySQL asociado.

3. Introduzca el siguiente comando para iniciar el proceso de cambio de contraseña:

/opt/netapp/essentials/bin/password.sh resetJBossPassword

4. Cuando se le solicite, introduzca la nueva contraseña de JBoss y, a continuación, introdúzcala una segunda vez para confirmarla.

Tenga en cuenta que la contraseña debe tener entre 8 y 16 caracteres, y debe contener al menos un dígito, mayúsculas y minúsculas caracteres, y al menos uno de estos caracteres especiales:

 $!0$   $%$   $*$   $*$   $=$   $[$   $]$   $:$   $\lt$   $>$   $.$   $?$   $/$   $\sim$   $+$ 

5. Una vez finalizado el script, inicie los servicios de Unified Manager introduciendo los siguientes comandos en el orden que se muestra:

systemctl start ocie systemctl start ocieau

6. Después de iniciar todos los servicios, puede iniciar sesión en la interfaz de usuario de Unified Manager.

### **Información de copyright**

Copyright © 2024 NetApp, Inc. Todos los derechos reservados. Imprimido en EE. UU. No se puede reproducir este documento protegido por copyright ni parte del mismo de ninguna forma ni por ningún medio (gráfico, electrónico o mecánico, incluidas fotocopias, grabaciones o almacenamiento en un sistema de recuperación electrónico) sin la autorización previa y por escrito del propietario del copyright.

El software derivado del material de NetApp con copyright está sujeto a la siguiente licencia y exención de responsabilidad:

ESTE SOFTWARE LO PROPORCIONA NETAPP «TAL CUAL» Y SIN NINGUNA GARANTÍA EXPRESA O IMPLÍCITA, INCLUYENDO, SIN LIMITAR, LAS GARANTÍAS IMPLÍCITAS DE COMERCIALIZACIÓN O IDONEIDAD PARA UN FIN CONCRETO, CUYA RESPONSABILIDAD QUEDA EXIMIDA POR EL PRESENTE DOCUMENTO. EN NINGÚN CASO NETAPP SERÁ RESPONSABLE DE NINGÚN DAÑO DIRECTO, INDIRECTO, ESPECIAL, EJEMPLAR O RESULTANTE (INCLUYENDO, ENTRE OTROS, LA OBTENCIÓN DE BIENES O SERVICIOS SUSTITUTIVOS, PÉRDIDA DE USO, DE DATOS O DE BENEFICIOS, O INTERRUPCIÓN DE LA ACTIVIDAD EMPRESARIAL) CUALQUIERA SEA EL MODO EN EL QUE SE PRODUJERON Y LA TEORÍA DE RESPONSABILIDAD QUE SE APLIQUE, YA SEA EN CONTRATO, RESPONSABILIDAD OBJETIVA O AGRAVIO (INCLUIDA LA NEGLIGENCIA U OTRO TIPO), QUE SURJAN DE ALGÚN MODO DEL USO DE ESTE SOFTWARE, INCLUSO SI HUBIEREN SIDO ADVERTIDOS DE LA POSIBILIDAD DE TALES DAÑOS.

NetApp se reserva el derecho de modificar cualquiera de los productos aquí descritos en cualquier momento y sin aviso previo. NetApp no asume ningún tipo de responsabilidad que surja del uso de los productos aquí descritos, excepto aquello expresamente acordado por escrito por parte de NetApp. El uso o adquisición de este producto no lleva implícita ninguna licencia con derechos de patente, de marcas comerciales o cualquier otro derecho de propiedad intelectual de NetApp.

Es posible que el producto que se describe en este manual esté protegido por una o más patentes de EE. UU., patentes extranjeras o solicitudes pendientes.

LEYENDA DE DERECHOS LIMITADOS: el uso, la copia o la divulgación por parte del gobierno están sujetos a las restricciones establecidas en el subpárrafo (b)(3) de los derechos de datos técnicos y productos no comerciales de DFARS 252.227-7013 (FEB de 2014) y FAR 52.227-19 (DIC de 2007).

Los datos aquí contenidos pertenecen a un producto comercial o servicio comercial (como se define en FAR 2.101) y son propiedad de NetApp, Inc. Todos los datos técnicos y el software informático de NetApp que se proporcionan en este Acuerdo tienen una naturaleza comercial y se han desarrollado exclusivamente con fondos privados. El Gobierno de EE. UU. tiene una licencia limitada, irrevocable, no exclusiva, no transferible, no sublicenciable y de alcance mundial para utilizar los Datos en relación con el contrato del Gobierno de los Estados Unidos bajo el cual se proporcionaron los Datos. Excepto que aquí se disponga lo contrario, los Datos no se pueden utilizar, desvelar, reproducir, modificar, interpretar o mostrar sin la previa aprobación por escrito de NetApp, Inc. Los derechos de licencia del Gobierno de los Estados Unidos de América y su Departamento de Defensa se limitan a los derechos identificados en la cláusula 252.227-7015(b) de la sección DFARS (FEB de 2014).

### **Información de la marca comercial**

NETAPP, el logotipo de NETAPP y las marcas que constan en <http://www.netapp.com/TM>son marcas comerciales de NetApp, Inc. El resto de nombres de empresa y de producto pueden ser marcas comerciales de sus respectivos propietarios.